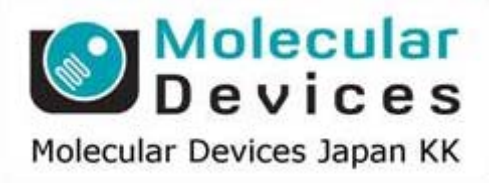

# SalesNote-FY1303

## **Imaging Team**

### 掲載内容

商品情報

・**Meta Imaging Series Software Version 7.8.0** がリリースされました

#### 技術情報

- ・**LCI** 社製磁気浮上除振台 **MagLevit** のご使用にあたってのご注意
- ・**Zeiss** 正立型顕微鏡 **AxioPlan2** の **Windows 64bit** 環境でのご注意
- ・**Zeiss Axio Imger2**、**Axio Observer** の **MetaMorph** での設定のご注意

#### その他の情報

・**Disc Conforcal Calculator** のご紹介

#### 商品情法

#### ・**Meta Imaging Series Software Version 7.8** がリリースされました

メンテナンス期間内の SystemID は、下記 URL からアップデートファイルをダウンロードして、 Meta Imaging Series をバージョン 7.8 にアップデートすることが可能です。

http://www.meta.moleculardevices.com/updates/

こちらで ID 番号を入力し、Log-in 後、「7.8 Update」をクリックしてください

\*32bit OS をご使用の場合「MM780-32.zip」、64bit OS の場合「MM780-64.zip」となります

また、7.8 より Windows8 でのサポ―トを開始いたしました。ただし、**Windows8** でご使用になる 場合は **Version7.8** のインストール **CD** でインストールする必要がございます。

ftp://ftp.meta.moleculardevices.com/pub/uic/software/MM78/

上記のサイトを FTP サイトで開いていただき(ご使用のブラウザにより操作が異なる場合がござい ます)、Installer データをダウンロードしていただくか、当社営業担当までお問い合わせください。

主な変更点は、下記になります。

#### **Camera Driver Updates**

#### 浜松ホトニクス

ORCA Flash 4.0 USB モデルをサポートいたしました

#### **Device Driver Updates**

#### **National Instruments NI-DAQmx**

TTL シャッターコンポーネントでの光源制御において、AOTFコンバイナと同様の ICS ウィンドウで の制御を可能といたしました

#### **ThorLabs MLS-203**

ThorLabs MLS-203 をサポートしました

#### **Installation**

Windows8 でのインストールをサポートいたしました

#### **MetaMorph Application Updates**

#### **ICS**

シャッターが閉じている状態で Intensity 調節用のスライダが動作しないように修正しました

#### **Move Stage Only to Absolute Position**

不具合の改善を行いました

#### **Run User Program**

Stream 撮影の開始にユーザーが作成した Visual Basic のプログラムを走らせることが可能にな りました。

#### 技術情報

#### **LCI** 社製磁気浮上除振台 **MagLevit** のご使用にあたってのご注意

安価で高性能、かつメンテナンスフリーという利点でご好評いただいております本製品ですが、セ ットアップ時に下記の点にご注意ください。

ダンパーとプレートを繋ぐボルトが、ダンパーに触れたままでご使用になられると除振効果が著し く低下致します。

弊社より出荷時には下記の紙面を添付させていただきますので、納品時、デモ時にはご注意くだ さいますようお願いいたします

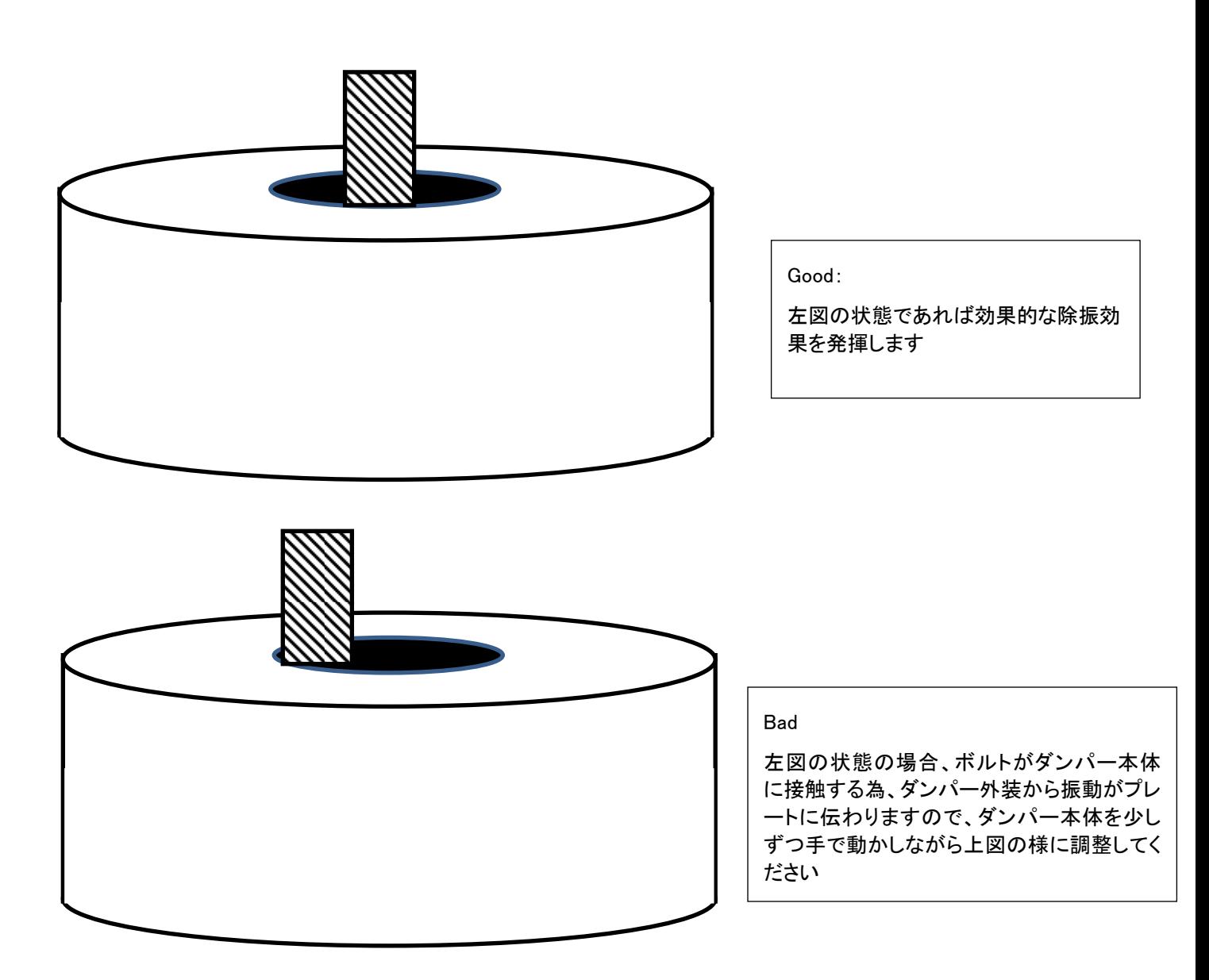

#### **Zeiss** 正立型顕微鏡 **AxioPlan2** の **Windows 64bit** 環境でのご注意

Carl Zeiss 社製の正立型電動顕微鏡 Axio Paln2 ですが、こちらは同年代の倒立型電動顕微鏡 AxioVert と違い、64bitOS に対応しておりません。

現在 Carl Zeiss 社製の電動顕微鏡は現行品の Axio Observer、Imager2 と一世代前の Axio Vert はZeiss MTB2011と呼ばれるZeiss社製の電動顕微鏡用コンフィグソフトウエアでサポートし ておりますが、Axio Plan2 のみ、非対応となっております。

MetaMorph ではこの MTB2011 ソフトウェアで認識できるものしかドライブできない為、現時 点では Axio Plan2 の Windows 64bit OS でのサポートができません。

AxioPlan2 のユーザー様は発売当時から年月が経過されているため、MetaMorph をご使用の方 は PC の更新時期が間近になられている方もいらっしゃるケースが多いかと思いますが、現時 点では Windows7 32bit までのサポートとなりますので、ご検討の方及び、ご提案中の方は、 ご注意ください

#### **Zeiss Axio Imger2**、**Axio Observer** の **MetaMorph** での設定のご注意

Zeiss 社製の現行品である電動正立型/倒立型顕微鏡である Axio Imager2、Axio Observer ですが、こちらを MetaMorph でご使用になれる場合、初めて設定を行うとき、また、現 在使用しており、対物レンズ等を追加登録、変更を行う際、Zeiss のコンフィグソフトウ ェア" MTB2004 Configuration", や"MTB2011 Configuration"にて変更、設定を行うと、そ れ以降 MetaMorph において Z フォーカスモーターだけ認識しなくなります。

その場合、以下の操作を行っていただく事で不具合が解消いたします。

①コントロールパネルからフォルダオプションを選択してください

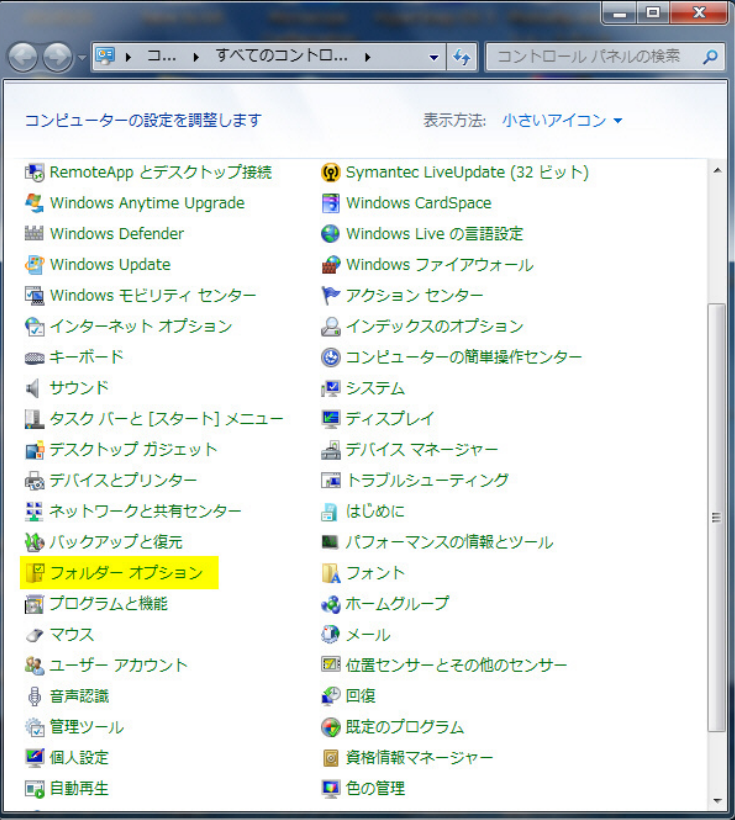

②下図にならって、隠しファイル及び隠しフォルダーを表示するように設定を変更し てください

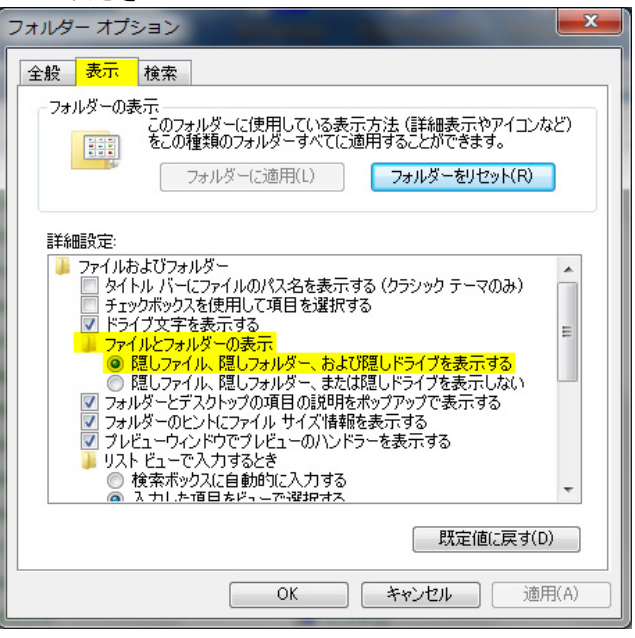

③C\ProgramData\Carl Zeiss\MTB2011\2.0.0.12

(\*注意 MTB 以降のサブディレクトリの番号はインストールされた MTB のバージョン により異なります)

のディレクトリにある Active Configration ファイルを右クリックで"プログラムから開 く"を選んでいただき、ノートパッドで読み込んでください。

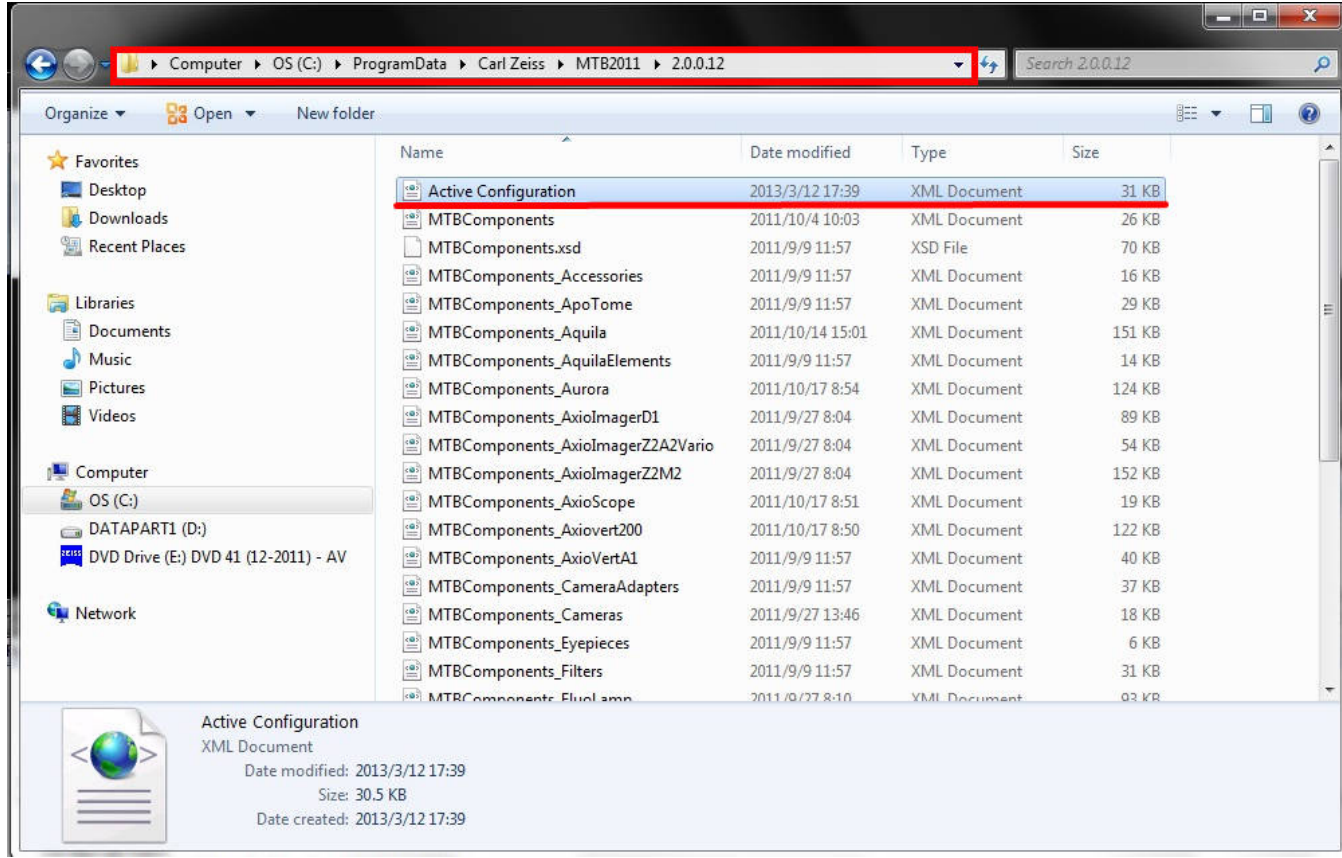

#### ③下図のようなリストが表示されますので、4 か所ある"μm"と記述されている箇所を"um" に変更してください

Motorization>2</Motorization> <simulationClass>ZEISS.MTB.Simulation.MTBSimPhxAxis</SimulationClass>

 $<$ 5imulation> <TypMovementTime>0.01</TypMovementTime>  $\frac{2}{\sin\theta}$ <PositionScales> = Max="14000000" MaxDeviation="0" TypDeviation="0" Stepwidth="10" /><br>in="-14000" Max="14000" /> ADRange Min="-14<br>ScaledRange Unit 14000000  $<$ ADR  $Min=$ 'um </PositionScales> ax="6000000" /><br>'um/s" Min="0.062<br>% Min="0.0" Max <ADRange Min= <ScaledRange Unit<br><ScaledRange Unit 6000.0  $Max="100$ <>><>><>>><>><<br></PositionSpeedScales><br></PositionAccelerationSc <ADRange Min="1"<br><ADRange Min="1"<br><ScaledRange Unit лоооо<br>|Min="0" Max="1000<br>="<mark>0.0" Max="100.0"</mark> 10000 </PositionAccelerationScales><br><SpeedScales> Max="6000000" /><br>="um/s" Min="0.062" Max="6000 <ADRange Mir ScaledRange Unit </SpeedScales> <CmdSetTimeout>30000</CmdSetTimeout><br><TriggerModes>TriggerOff, TriggerIn, TriggerOutOnListPosition, TriggerOutOnStep</TriggerModes> <obsPredec <TLPredec /> <RLPredec />

 最後に変更したファイルを上書き保存することで終了です。これで MetaMorph で再度 Z フォーカスモーターを認識するようになります

#### その他の情報

#### **Disk Conforcal Calculator** のご紹介

X-Light や CSU など、ニポウディスク型共焦点ユニットをご使用中のユーザー並びにご提案されるディ ーラ様に対して非常に便利なツールがリリースされましたのでご案内いたします。

こちらはワシントン州立大学の Talley Lambert 教授が作成されたアプリケーションで、使用する対物 レンズの各種パラメーター、使用するプローブ、カメラなどの情報を入力すると、撮影視野や解像 度や各種撮影データが即座に計算されます。

iPhone、Android にも対応しておりますので、ご興味のある方は是非お試しください

**iScopeCalc** Objective  $\overline{10X}$  $20X$ 40X 60X 63X 100X **Reset Calculato NA**  $1.4$ CrEST X-LIGHT Media  $\Lambda$ ir **Mater** Ch Lateral Resolution: 222 nm<br>FOV: 136.7 x 136.7 um<br>Pixel Dimension: 267 nm Lookup EGEP  $\ddot{\phantom{1}}$ Ex/Em 488  $\overline{\phantom{a}}$   $\overline{\phantom{a}}$   $\overline{\$ w Airy Disk **Show Chip Show Details** Camera  $iX$ on 897  $\ddot{\bullet}$ Binning  $\overline{\phantom{a}}$  $\overline{A}$ Camera  $0.5x$  $0.9X$  $\boxed{1.0X}$  $1.2X \qquad 1.5X$  $2.0X$ Relay Modality **Widefield** Model CSU-X1 CSU-W1 Pinhole  $30<sub>um</sub>$  $40 \text{nm}$ 50um **SCMOS X-LIGHT sCMOS** 

URL:http://talleylambert.com/iscopecalc/